# PXI\_PXIe 2314 隔离 I/O 卡

# 产品使用手册

# V6.00.04

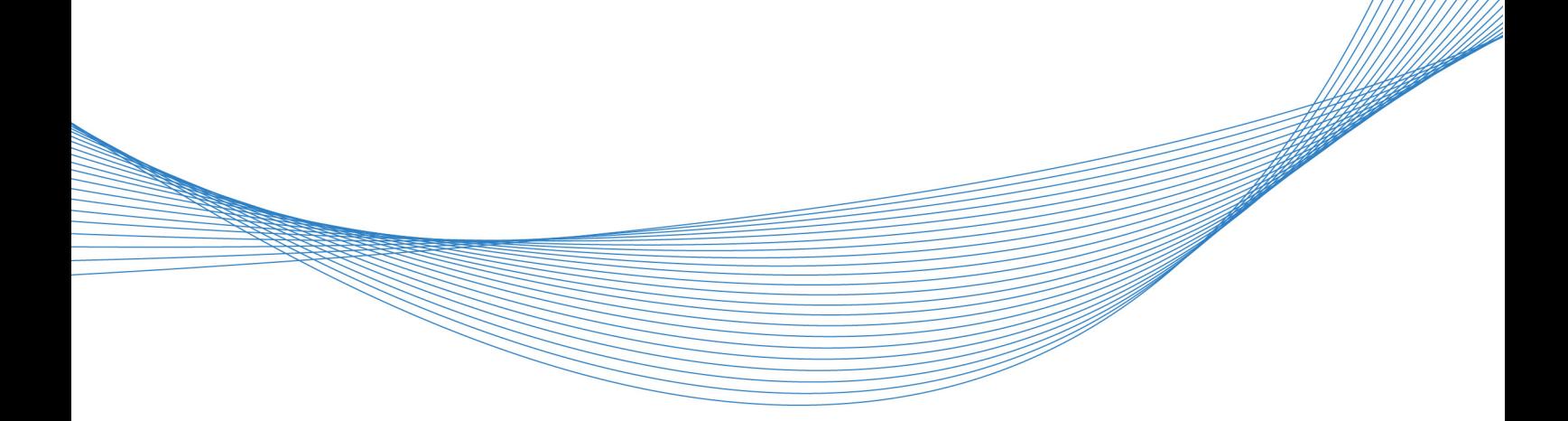

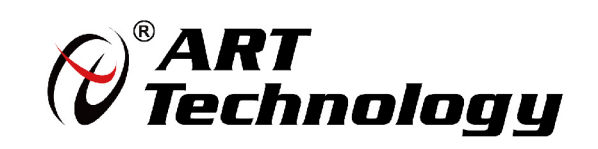

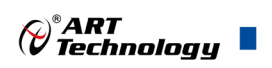

## <span id="page-1-0"></span>关于本手册

本手册为阿尔泰科技推出的 PXI/PXIe2314 磁隔离 DI/DO 卡的硬件使用说明书,其中包括快速 上手、产品功能概述、设备特性、输入输出原理及接线方法、产品保修等。

文档版本:V6.00.04

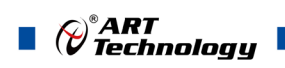

# 目录

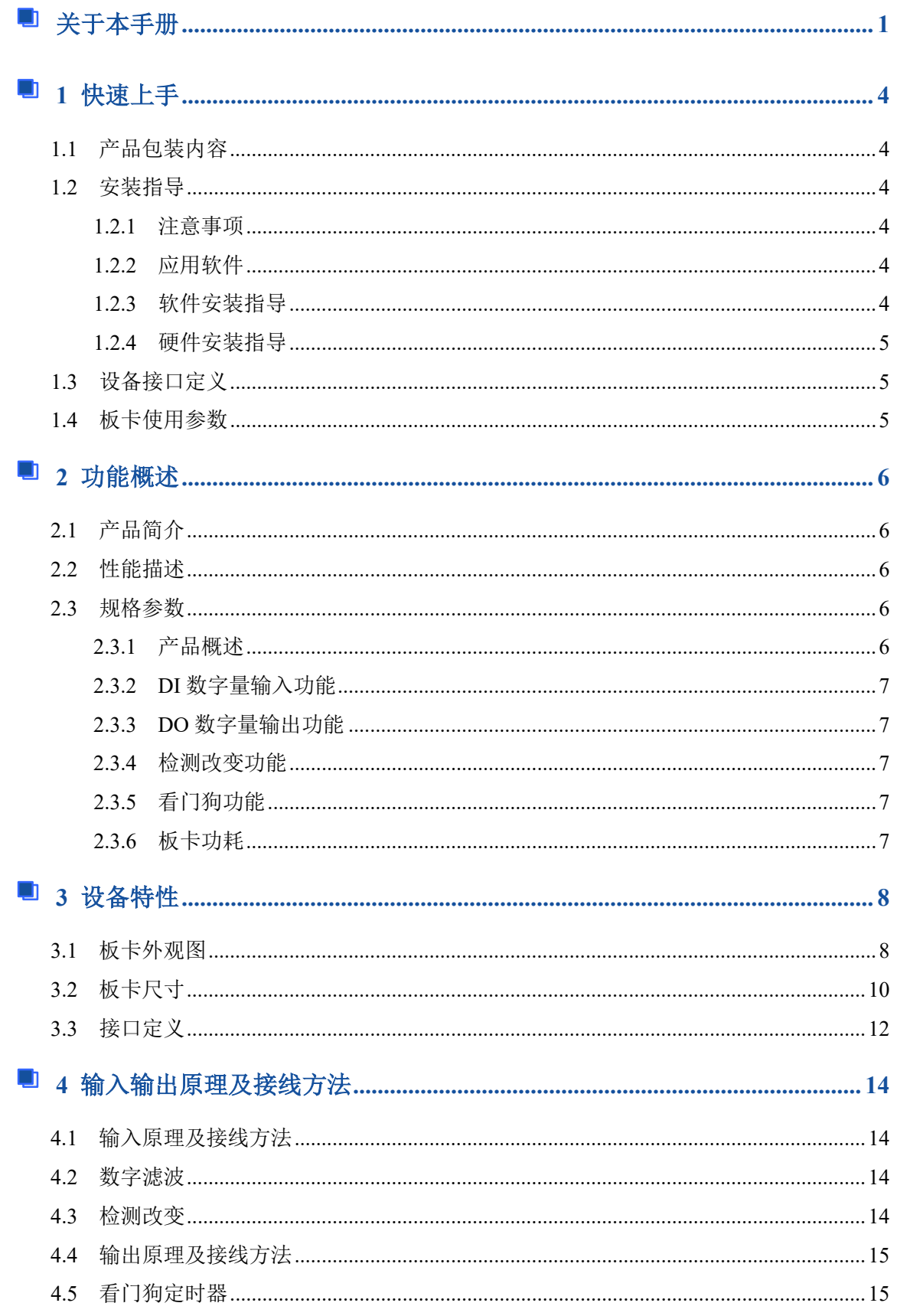

# **START**<br>Martin *()* Technology **S**

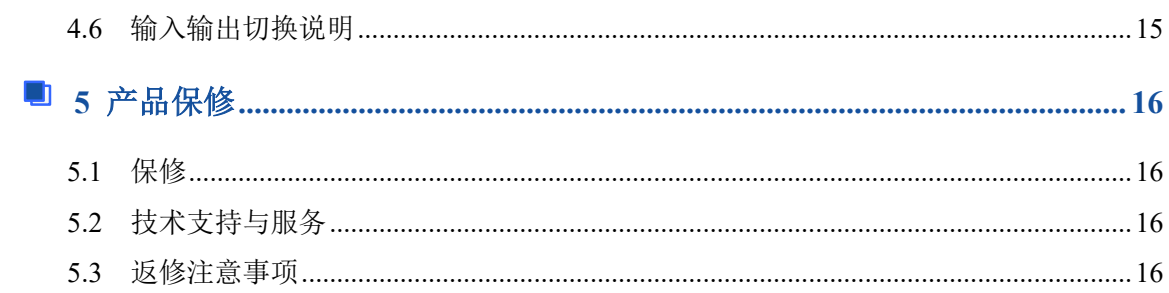

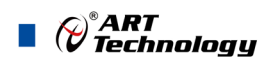

#### <span id="page-4-0"></span>■ 1 快速上手

本章主要介绍初次使用 PXI/PXIe2314 需要了解和掌握的知识,以及需要的相关准备工作,可以 帮助用户熟悉 PXI/PXIe2314 使用流程,快速上手。

#### <span id="page-4-1"></span>1.1 产品包装内容

打开 PXI/PXIe2314 板卡包装后,用户将会发现如下物品:

- PXI/PXIe2314 板卡一个。
- 阿尔泰科技软件光盘一张,该光盘包括如下内容:
	- 1) 、本公司所有产品驱动程序, 用户可在文件夹下找到 ArtDAQ 软件安装包。
	- 2) 、用户手册(pdf 格式电子版文档)。

#### <span id="page-4-2"></span>1.2 安装指导

#### <span id="page-4-3"></span>1.2.1 注意事项

1)、先用手触摸机箱的金属部分来移除身体所附的静电,也可使用接地腕带。

2)、取卡时只能握住卡的边缘或金属托架,不要触碰电子元件,防止芯片受到静电的危害。

3)、检查板卡上是否有明显的外部损伤如元件松动或损坏等。 如果有明显损坏,请立即与销售 人员联系,切勿将损坏的板卡安装至系统。

#### 4)、不可带电插拔。

#### <span id="page-4-4"></span>1.2.2 应用软件

用户在使用PXI/PXIe2314时,可以根据实际需要安装相关的应用开发环境,例如Microsoft Visual Studio、NI LabVIEW 等。

ArtDAQ 是北京阿尔泰科技发展有限公司采集设备的驱动程序及开发套件,用以实现从简单到 复杂的数据采集任务,高效快速搭建测试系统。

- 支持大多数 ART 硬件设备。
- 支持的操作系统: Windows 10/8/7/XP, LabVIEW RT (Linux 的支持情况,请致电技术支持 咨询 400-860-3335)。
- 支持的编程语言和平台有:C/C++, LabVIEW 等。
- 提供 VC、C#、Labview 的编程范例程序, 在{ART Technology Directory\ArtDAQ\Sample} 目录中可以找到。
- 设备驱动提供的 dll, 可以在 Windows 平台下的几乎任何编程环境中使用。

#### <span id="page-4-5"></span>1.2.3 软件安装指导

4

在不同操作系统下安装 PXI/PXIe2314 的方法一致。

第一步: 将产品包装中附带的光盘 植入光驱中, 等待识别到光盘后, 可查找到 ArtDAO 软件 安装包;如果您的硬件平台设备没有光驱,请从阿尔泰科技官网下载 ArtDAO 软件安装包, 链接地 址: <http://www.art-control.com/>。

第二步: 双击 ArtDAQ 软件安装包,进入安装向导,按照向导提示进行每一步安装即完成。

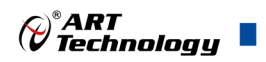

#### <span id="page-5-0"></span>1.2.4 硬件安装指导

将 PXI/PXIe2314 正确安装在操作平台中, 安装成功后开机, 系统会自动安装驱动, 若未成功安 装驱动按下述方法操作。

1)、打开 DMC(设备管理配置工具)。

2)、选中要安装的设备,右击选择'更新驱动',按向导提示进行下一步安装即完成。

#### <span id="page-5-1"></span>1.3 设备接口定义

PXI/PXIe2314 相关接口信息可以参见本手册接口定义章节。

#### <span id="page-5-2"></span>1.4 板卡使用参数

- ◆ 工作温度范围: 0℃ ~ 50℃
- ◆ 工作相对湿度范围: 10% ~ +90%RH (无结露)
- ◆ 存储相对湿度: 5% ~ +95% RH (无结露)
- ◆ 存储温度范围: -20℃ ~ +70℃

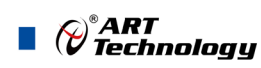

#### <span id="page-6-0"></span>■ 2 功能概述

本章主要介绍 PXI/PXIe2314 的系统组成及基本特性, 为用户整体了解 PXI/PXIe2314 的相关特 性提供参考。

#### <span id="page-6-1"></span>2.1 产品简介

PXI/PXIe2314 是一款基于 PXI/PXIe 的数字量 I/O 控制或采集卡, 提供 64 个数字 I/O 通道。每 一个 IO 都可以单独编程控制为输入或输出通道,输入通道支持数字滤波。输出包含一个看门狗定时 器,以及可编程上电状态,Port 间控制电压可独立设置,方便在单卡同时控制多种不同工作电压设 备的环境下使用。

#### <span id="page-6-2"></span>2.2 性能描述

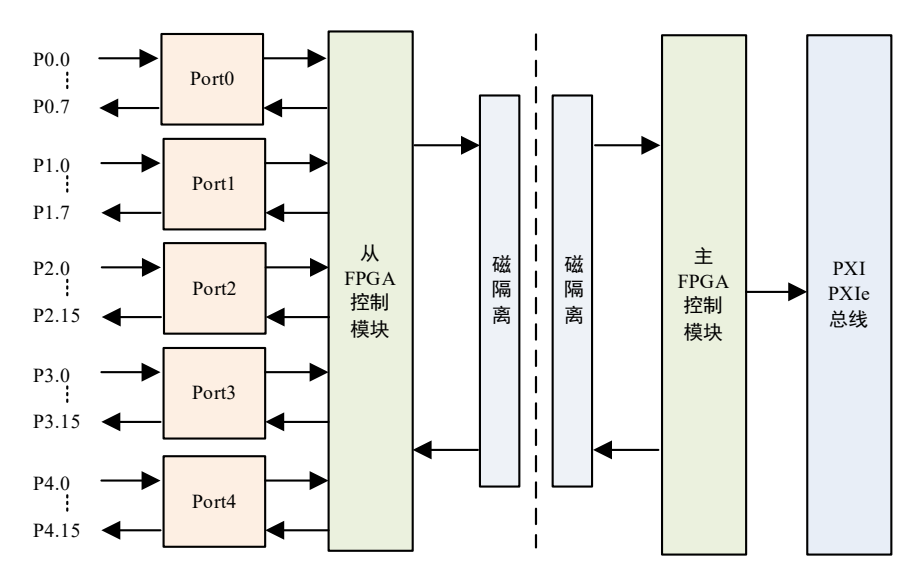

图 2-2-1 PXI/PXIe2314 系统框图

PXI/PXIe2314 系统框图主要由输入输出模块、从 FPGA、主 FPGA 控制模块及通讯模块组成。

#### <span id="page-6-3"></span>2.3 规格参数

#### <span id="page-6-4"></span>2.3.1 产品概述

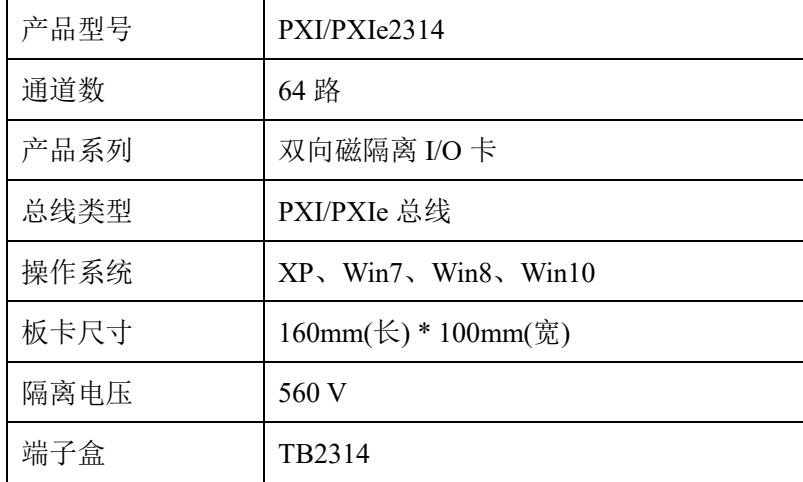

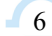

#### <span id="page-7-0"></span>2.3.2 DI 数字量输入功能

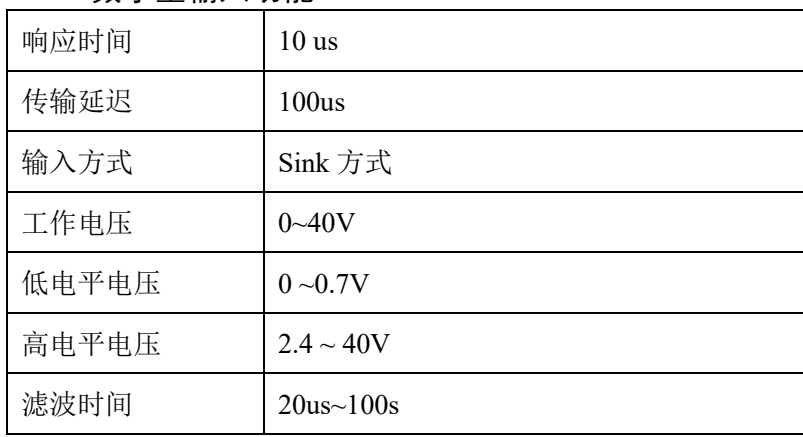

#### <span id="page-7-1"></span>2.3.3 DO 数字量输出功能

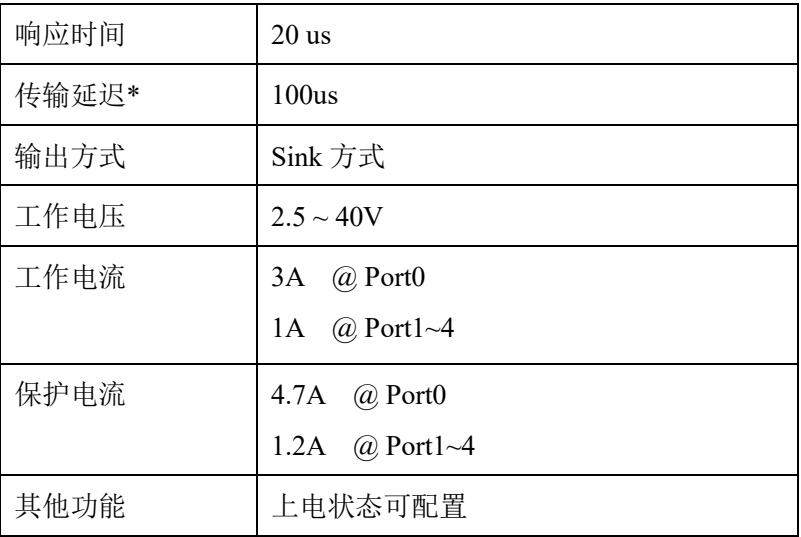

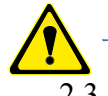

**IV** 

上表列出了板卡漏极开路输出的降额电流值,在较高电流值下工作可能会损坏设备。

#### <span id="page-7-2"></span> $2.3.4$  检测改变功能

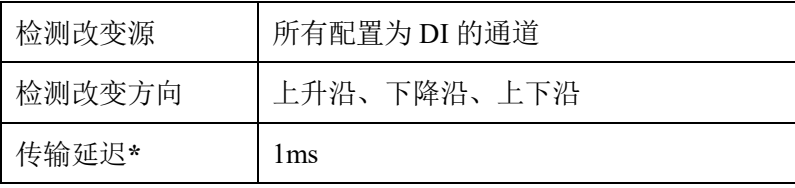

注:**\*** 传输延迟由计算机决定,取决于计算机硬件、操作系统、总线类型及任务调度。

#### <span id="page-7-3"></span>2.3.5 看门狗功能

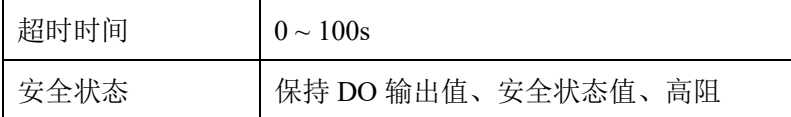

#### <span id="page-7-4"></span>2.3.6 板卡功耗

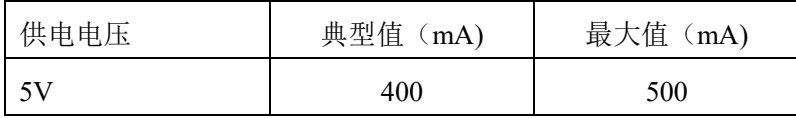

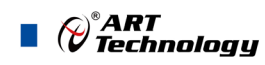

### <span id="page-8-0"></span>■ 3 设备特性

本章主要介绍 PXI/PXIe2314 相关的设备特性,主要包括板卡外观图、尺寸图及主要元件、接口 定义,为用户在使用 PXI/PXIe2314 过程中提供相关参考。

<span id="page-8-1"></span>3.1 板卡外观图

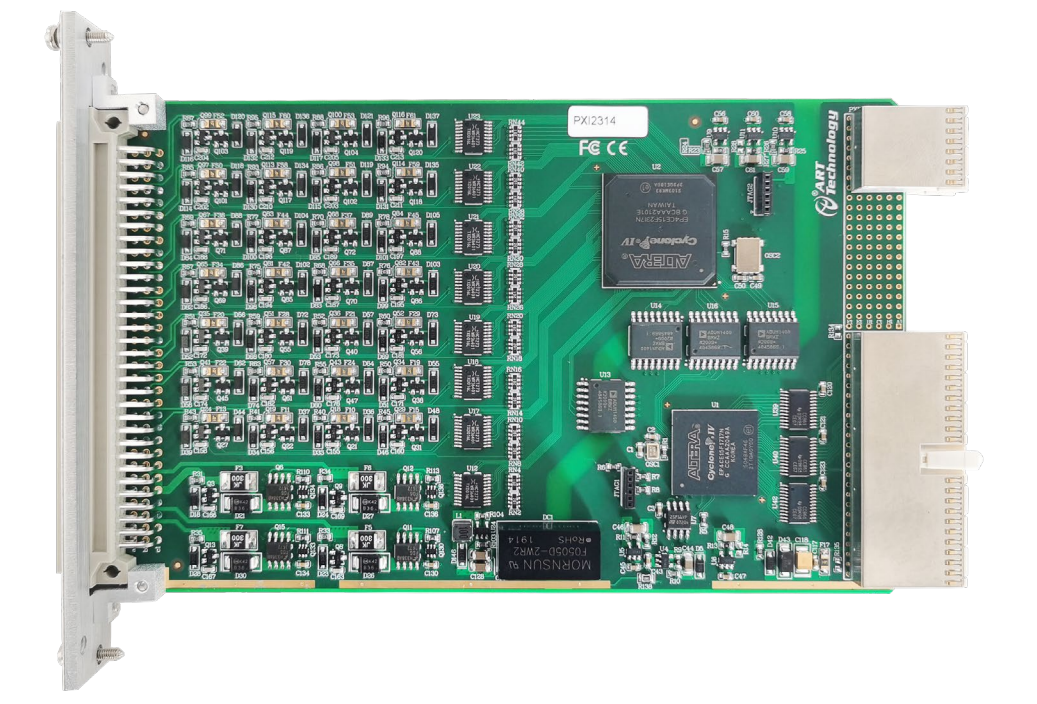

#### 图 3-1-1 PXI2314 外观图

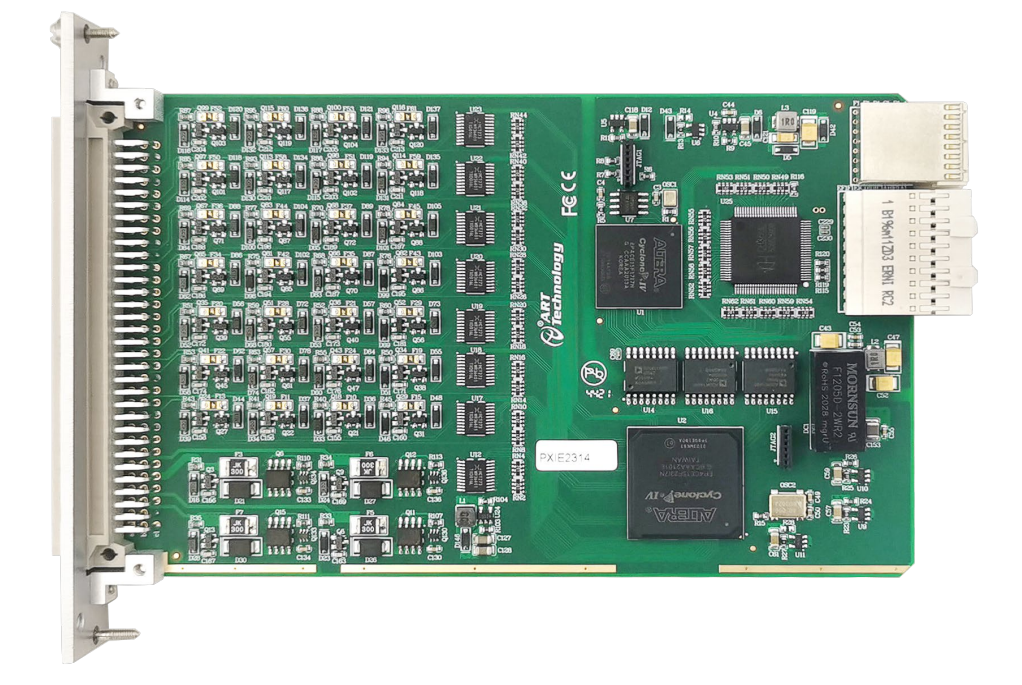

图 3-1-2 PXIe2314 外观图

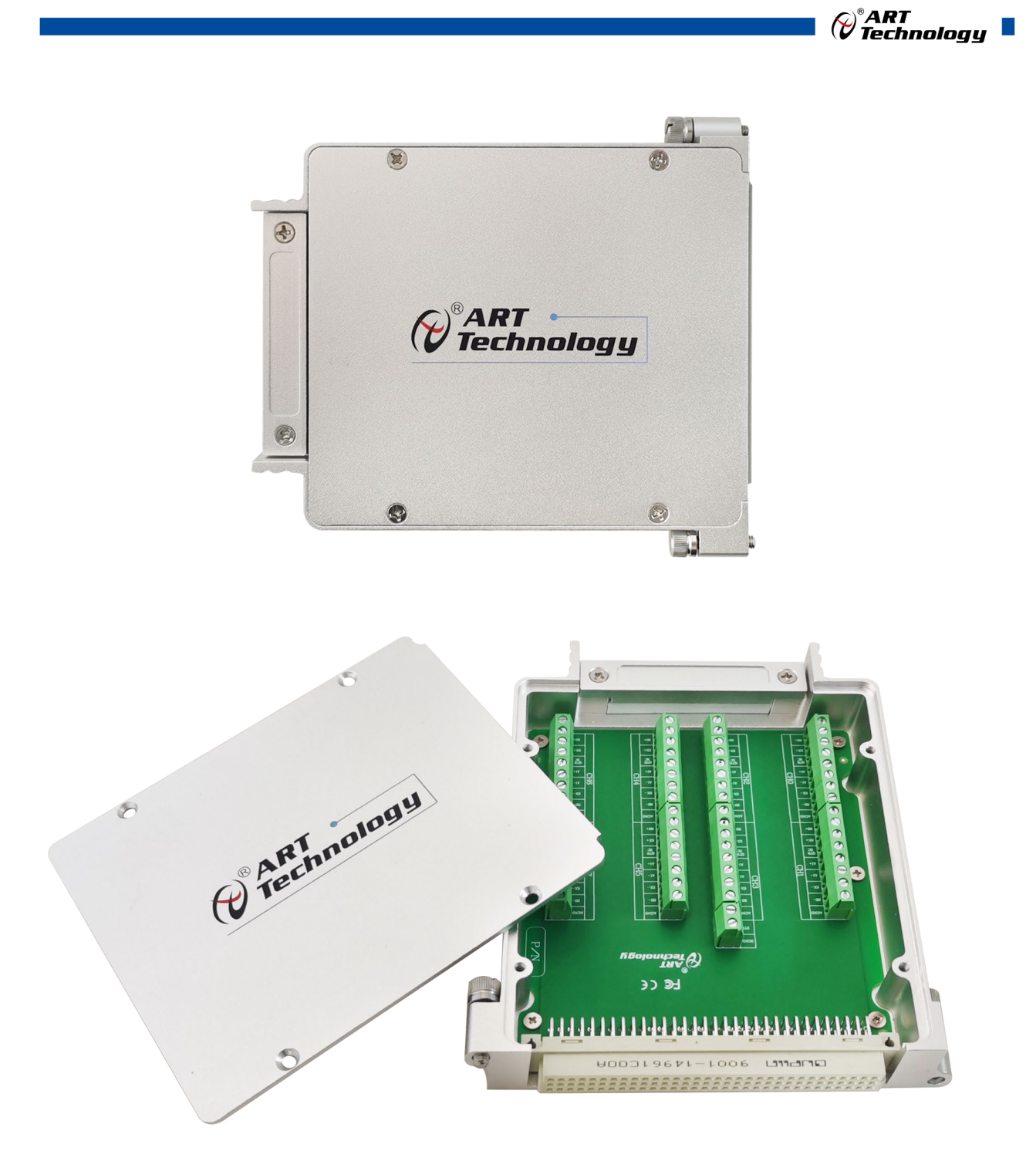

图 3-1-3 TB2314 接线盒

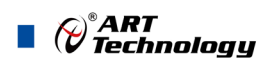

## <span id="page-10-0"></span>3.2 板卡尺寸

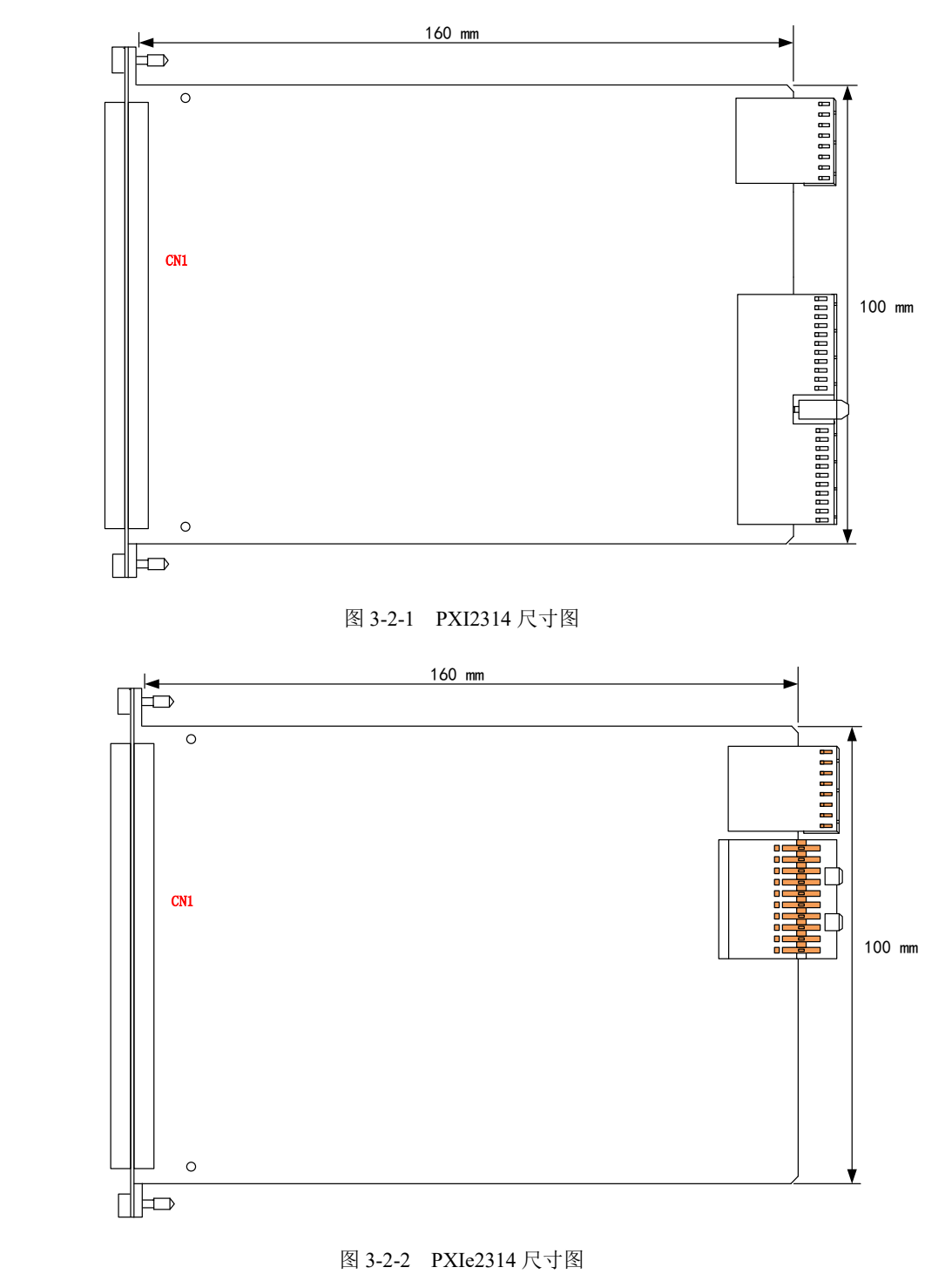

CN1:信号输入输出连接器

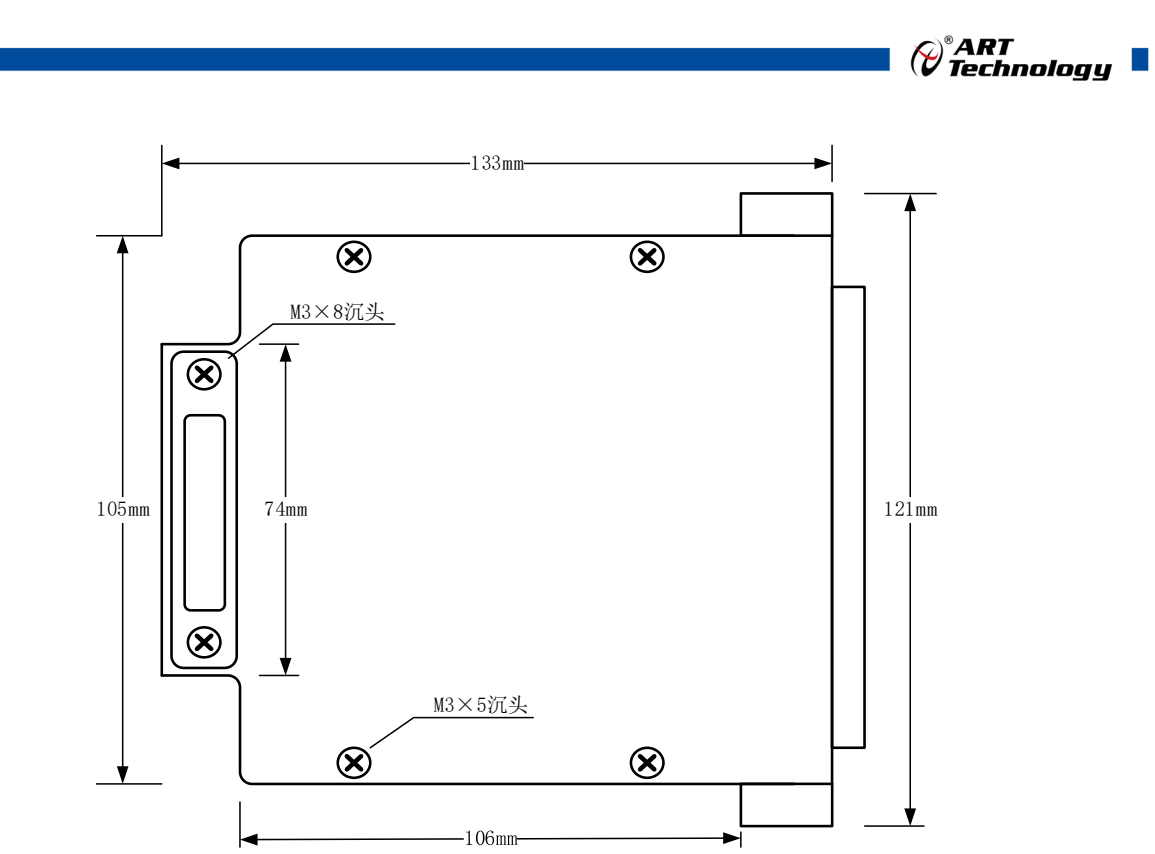

图 3-2-3 TB2314 尺寸图

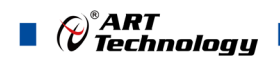

 $-12$ 

<span id="page-12-0"></span>3.3 接口定义

A B C 序号 A B C 32  $\bigcirc$  $\bigcirc$ P4.15 DGND DGND  $\bigcirc$  $\circ$ ||0| 31  $\circ$ P4.14 P4.13 P4.12 30  $\circ$ llo P4.9 P4.11  $\circ$ P4.10 29 P4.6  $\bigcirc$  $\bigcirc$  $\circ$ P4.8 P4.7  $\bigcirc$  $\bigcirc$  $\circ$ 28 P4.3 P4.4 P4.5  $\circ$  $O$   $O$ 27 P4.2 P4.1 P4.0  $O$   $O$  $\circ$ 26 DGND DGND P4.COM 25  $\bigcirc$  $\circ$  $\circ$ P3.15 DGND P4.COM  $O<sub>0</sub>O<sub>0</sub>$ 24 P3.14 P3.13 P3.12  $\circ$  $|O|$  $\circ$ 23 P3.9 P3.10 P3.11 P3.6  $|O||O||O$ 22 P3.8 P3.7 21  $\circ$  $\circ$  $\circ$ P3.3 P3.4 P3.5  $O$   $O$ 20 P3.2 P3.1 P3.COM  $\bigcirc$ 19  $\bigcirc$  $\bigcirc$  $\circ$ DGND P3.0 P3.COM  $\circ$  $O$   $O$ 18 P2.15 DGND DGND  $|O||O|$  $\circ$ 17 P2.14 P2.13 P2.12  $|O||O||O$ 16 P2.10 P2.11 P2.9  $\bigcirc$  $\circ$  $\circ$ 15 P2.8 P2.7 P2.6 P2.5 P2.4  $\bigcirc$  $O$   $O$ 14 P2.3  $\begin{matrix} 0 & 0 & 0 \end{matrix}$ 13 P2.2 P2.1 P2.0 12 P2.COM P2.COM  $\bigcirc$  $\circ$  $\circ$ DGND  $\circ$   $\circ$   $\circ$   $\circ$ 11 P1.7 P1.6 P1.5  $\circ$  $\circ$  $\circ$ 10 P1.4 P1.2 P1.3  $\circ$ 9  $\bigcirc$  $\circ$ P1.1 P1.0 P1.COM DGND  $\bigcirc$  $\circ$  $\bigcirc$ 8 DGND DGND  $\circ$ 7 DGND DGND DGND  $\bigcirc$  $\circ$  $\circ$  $\circ$  $\circ$ 6 P0.7 P0.7 P0.6 5  $O$   $O$  $\circ$ P0.5 P0.5 P0.6  $\circ$  $\circ$  $\circ$ 4 P0.4 P0.4 P0.3 3  $O||O||O$ P0.2 P0.2 P0.3 2  $\circ$  $\bigcirc$ P0.1 P0.1 P0.COM | O  $\bigcirc$  $\circ$  $\circ$ 1 P0.0 P0.0 P0.COM

图 3-3-1 PXI/PXIe2314 接口定义

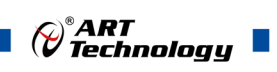

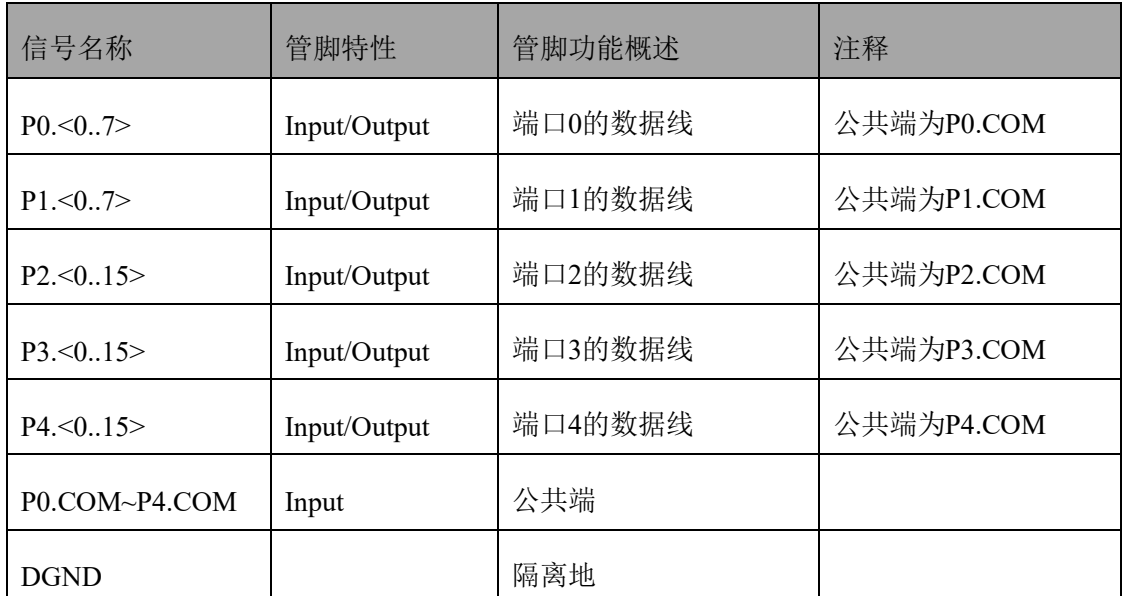

#### 表 3-3-1:关于 CN1 的管脚功能概述

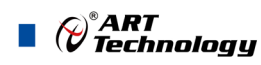

#### <span id="page-14-0"></span>■ 4 输入输出原理及接线方法

本章主要介绍 PXI/PXIe2314 输入输出原理及接线方法,为用户在使用 PXI/PXIe2314 过程中提 供相关参考。

#### <span id="page-14-1"></span>4.1 输入原理及接线方法

PXI/PXIe2314 提供 64 路数字输入输出接口,支持高速数字量采集。64 个 DIO 通道中,每一个 IO 都可以单独编程控制为输入或输出通道。通道控制电压范围 0V~40V,支持独立通道设置。信号接 入数字输入通道如图 4-1-1。

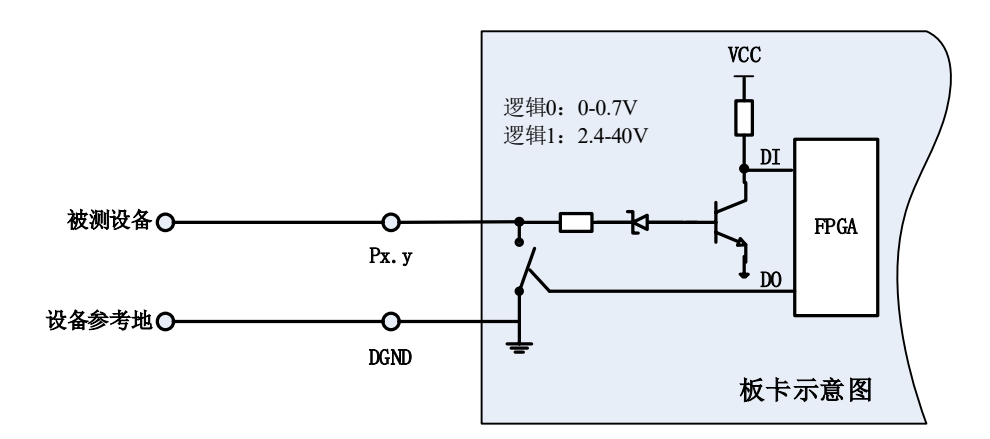

图 4-1-1 通道信号量输入连线示意图

#### <span id="page-14-2"></span>4.2 数字滤波

数字滤波选项可消除输入数据的毛刺。使用检测改变时,滤波还可减少要检测更改的次数和过 程。

用户可配置数字输入通道在前端进行数字滤波,还可通过编程控制滤波的滤波间隔。滤波可阻 止宽度小于指定滤波间隔相等的脉冲,通过宽度大于指定间隔的脉冲,如图 4-2-1。

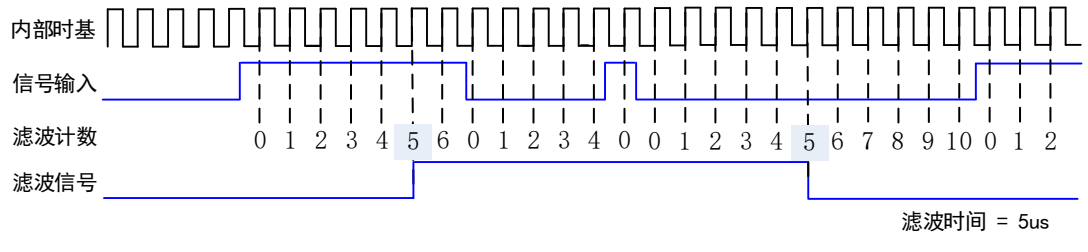

图 4-2-1 数字滤波示例

#### <span id="page-14-3"></span>4.3 检测改变

检测改变为设备可监视选定输入线或所有输入线上的更改,还可监视上升沿和下降沿。发生输 入更改时,DIO 设备生成中断,使驱动程序通知软件。通过回调软件接口函数,可查询到中断响应 时刻, 所有 DI 的状态及对应中断发生的通道号。

溢出状态:应用程序不能及时响应驱动层中断时,就会导致软件溢出;驱动层不能及时读取硬 件中断, 就会导致硬件溢出。

最大速率由软件的响应时间确定,不同的系统具有不同的最大速率。 过度使用检测更改可影响系统的性能。通过数字滤波设置可最小化减小输入线噪声的影响。

 $\sqrt{14}$ 

#### <span id="page-15-0"></span>4.4 输出原理及接线方法

隔离 DO 输出每一路都配置了一片 MOSFET, 每个输出均需要外部接入 VCC 后才能正常工作。 Px.COM 端接入外部电源。图 4-4-1 说明漏极开路输出的接线方式。

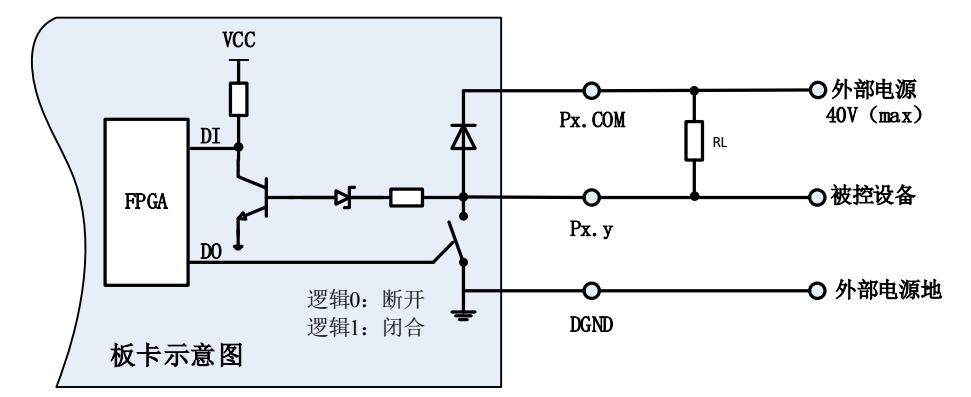

图 4-4-1 通道控制信号量输出连线示意图

注:如果使用多通道或者大电流的 DO 输出,请连接所有的 DGND 引脚,用来降低单根线缆的或者 端子的电流。

#### <span id="page-15-1"></span>4.5 看门狗定时器

看门狗定时器功能可通过软件配置,用于监测并处理突发事件,例如:软件错误、系统崩溃或 其它导致设备与应用程序终断通信的事件,然后进入安全状态的输出。

启用看门狗定时器后,如设备未在看门狗定时器的指定时间内收到看门狗重置软件命令,输出 将为安全状态,直至应用程序取消看门狗定时器、重置设备、重启计算机。看门狗定时器到期后, 设备将忽略写入操作,直至取消看门狗。

通过设置看门狗定时器超时周期,可指定看门狗定时器到期的时间。

#### <span id="page-15-2"></span>4.6 输入输出切换说明

当配置为输入时,开关为断开状态,DI 回读 Px.y 的状态。 当配置为输出时,开关会回到上次操作的状态或上电状态,然后等待用户操作开关的命令。

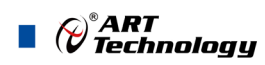

<span id="page-16-0"></span>■ 5 产品保修

<span id="page-16-1"></span>5.1 保修

产品自出厂之日起,两年内用户凡遵守运输、贮存和使用规则,而质量低于产品标准者公司免 费修理。

#### <span id="page-16-2"></span>5.2 技术支持与服务

如果您认为您的产品出现故障,请遵循以下步骤:

- 1)、描述问题现象。
- 2)、收集所遇问题的信息。

 如:硬件版本号、软件安装包版本号、用户手册版本号、物理连接、软件界面设置、操 作系统、电脑屏幕上不正常信息、其他信息等。

硬件版本号:板卡上的版本号,如 V6.01。

软件安装包版本号:安装软件时出现的版本号在 ArtDAQ 中查询。

用户手册版本号: 在用户手册中关于本手册中查找, 如 V6.00.00

- 3)、打电话给您的供货商,描述故障问题。
- 4)、如果您的产品被诊断为发生故障,我们会尽快为您解决。

#### <span id="page-16-3"></span>5.3 返修注意事项

 $16$ 

在公司售出的产品包装中,用户将会找到该产品和这本说明书,同时还有产品质保卡。产品质 保卡请用户务必妥善保存,当该产品出现问题需要维修时,请用户将产品质保卡、用户问题描述单 同产品一起寄回本公司,以便我们尽快的为您解决问题。

阿尔泰科技

服务热线: 400-860-3335 网址: www.art-control.com